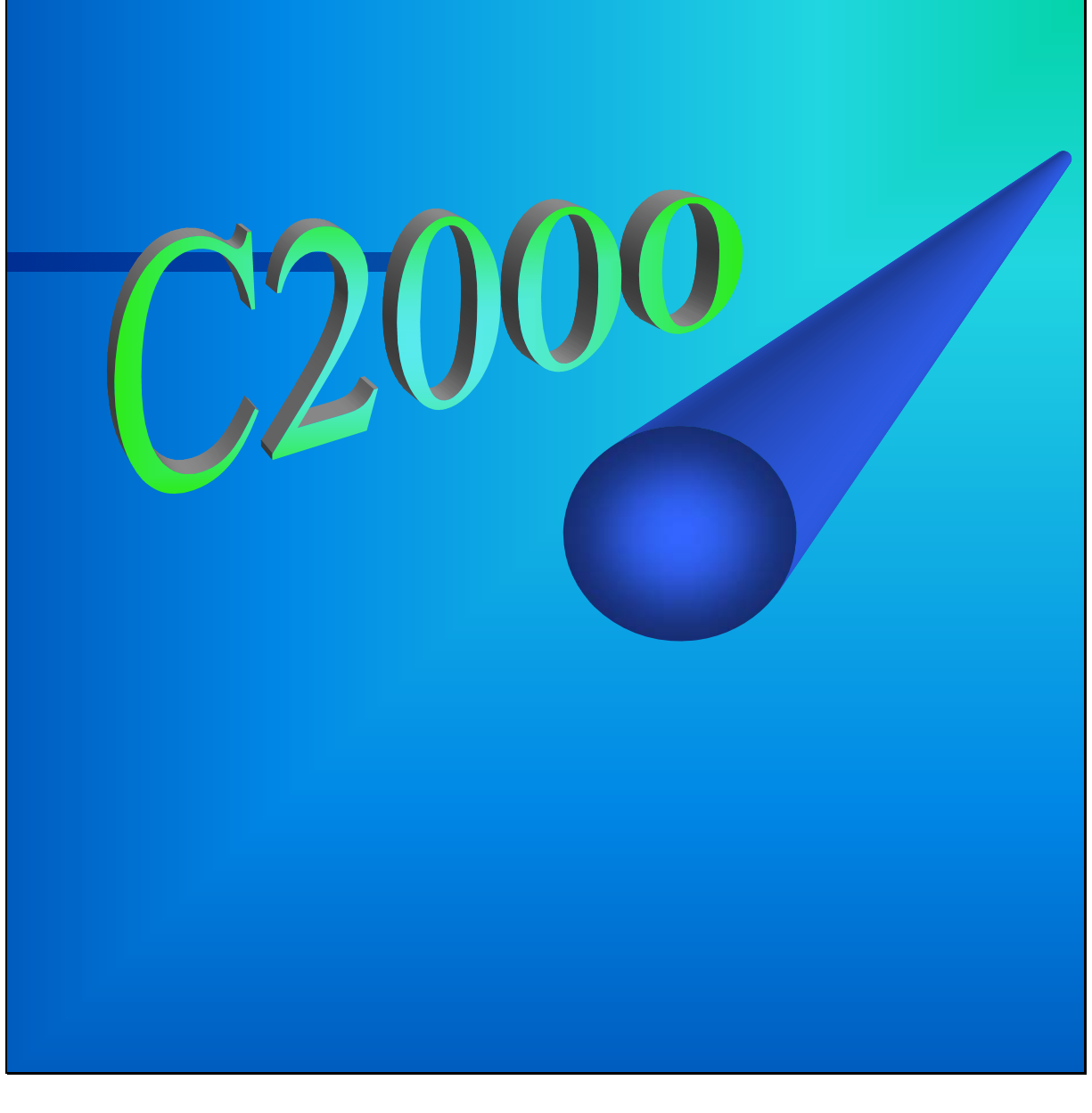

# $C \in$

# **Manuel de l'utilisateur**

## MODE D'EMPLOI DE LA CENTRALE C2000

## UTILISATEUR.

## **SOMMAIRE**

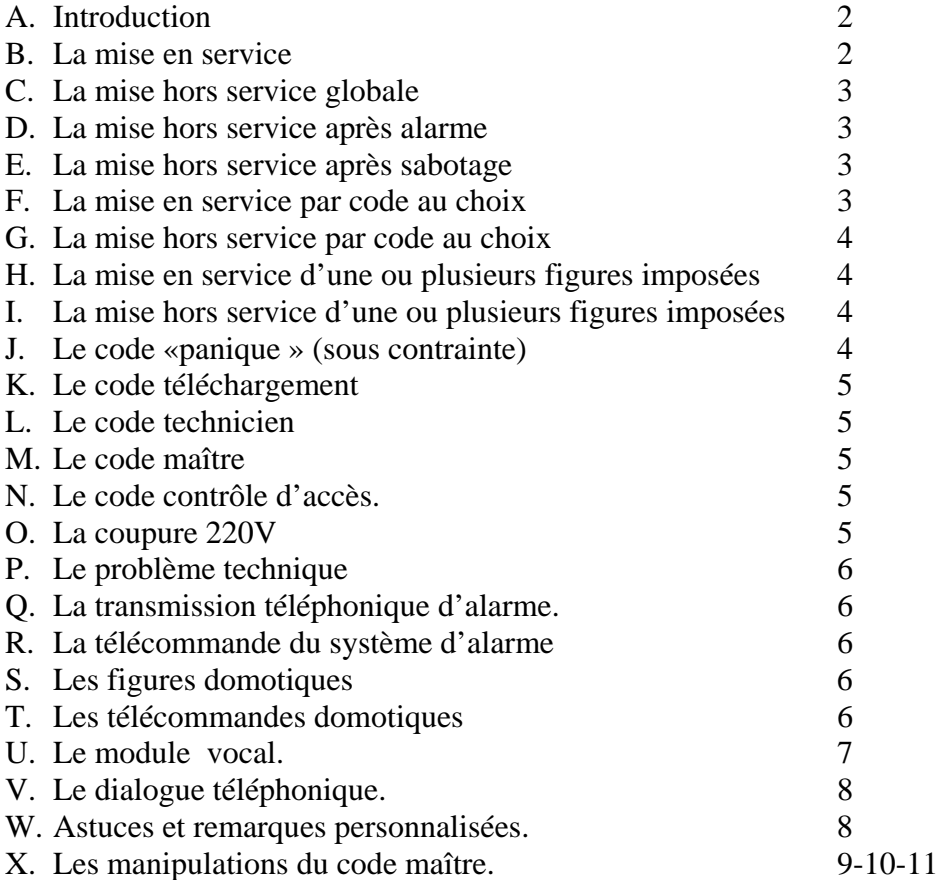

AnB, mai 2003, release 7

#### **A. Introduction**

La centrale C2000 permet au responsable de la sécurité (code maître) d'attribuer des codes de différents niveaux d'accès aux utilisateurs du système d'alarme.

Vu le grand nombre de combinaisons autrement dit de codes différents, il nous est impossible de faire un mode d'emploi exhaustif. C'est pourquoi, nous allons nous limiter à étudier les possibilités générales de chaque code, c'est-à-dire.

- la mise en ou hors service totale de l'installation.
- la mise en service avec la possibilité de choix,
- la mise en ou hors service de figures,
- les codes particuliers,
- les événements extraordinaires.

N.B. la centrale attribue par défaut les compétences suivantes à un code : la mise en et hors service de l'installation complète et la remise à zéro (reset en jargon informatique) de la centrale après une alarme.

#### **B. La mise en service.**

Avant de brancher votre système d'alarme, vérifiez que toutes les portes et fenêtres équipées de contacts d'ouvertures sont fermées et que plus personne ne circule dans les locaux protégés. Vérifiez également que la centrale n'affiche aucune anomalie et en particulier une coupure de courant. Le codeur doit afficher, par exemple :

> Mr DUPONT 10:23 « HORS SERVICE »

Introduisez votre code suivi de M. Si tout est ordre (aucune zone n'est en défaut), le buzzer émet un son discontinu signalant que l'on doit quitter les locaux endéans le temps de sortie. A la fin du temps de sortie, le buzzer s'éteint ainsi que le voyant vert « Hors Service »,

 $\overline{ \text{TOTALITE}}$  10  $\cdot$ 24 « EN SERVICE » 1

ERREUR ZONE : PORTE D'ENTREE

FAUSSE ALARME 05 PORTE BUANDERIE

Si par contre, une détection est en cours (exemple : porte d'entrée) le son émis est continu et sur l'afficheur vous pouvez lire la ou les zone(s) en défaut.

Si nécessaire, elle(s) est (sont) à contrôler.

Si, à la fin du temps de sortie un détecteur est toujours en défaut (fenêtre ou porte ouverte, une fausse alarme est provoquée par la centrale, la sirène intérieure déclenchera et la zone en question sera exclue de la surveillance.

#### **C. La mise hors service globale.**

Entrez par une zone temporisée prévue, un buzzer émet un son discontinu et le codeur indique l'état du système :

TOTALITE 11.54 « EN SERVICE » 1

Vous disposez d'un temps d'entrée suffisant, pour introduire votre code suivi de M. Si vous pensez vous être trompé dans votre code, corrigez en appuyant sur la touche «C » et retapez calmement votre code.

#### **D. La mise hors service après alarme**

Si vous provoquez une « fausse alarme » ou si une alarme a lieu durant votre absence, vous allez arrêter les sorties (buzzer, sirènes, flash, transmission téléphonique, éclairage, …) et mettre le système hors service.

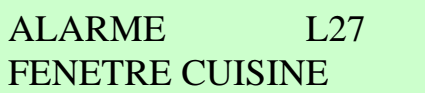

Le voyant «hors service » est allumé et le codeur indique :

Contrôlez la zone en question, ensuite effacez la mémoire d'alarme en introduisant une seconde fois votre code suivi de M.

#### **E. La mise hors service après un sabotage**

Le système d'alarme contrôle en permanence le bon fonctionnement de votre installation : l'ouverture des appareils (centrale, codeur, sirènes, détecteurs) et/ou la coupure d'un câble a pour conséquence un déclenchement de l'alarme et votre codeur indique :

ALARME L08 SABOTAGE SIRENE

Introduisez votre code, les sorties (sirènes, buzzer, …) sont arrêtés. L'afficheur indique

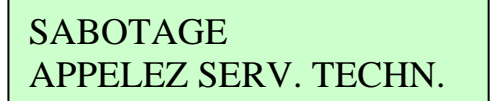

Il vous reste à téléphoner au service technique afin de pouvoir remettre l'installation en service après réparation.

Dans certains cas, le code maître permet d'effacer l'information du sabotage (affichage « hors service ») après réparation.

#### **F. La mise en service avec choix**

Le système est « Hors service ». Vous introduisez votre code suivi de M.

Le codeur vous affiche les différentes possibilités de branchement (plusieurs sont possibles). Appuyez sur une ou plusieurs touches (de 1 à 8) suivi de M en fonction de votre choix. Vous disposez du temps de sortie pour quitter les lieux protégés. A la fin du temps de sortie, le

buzzer s'arrête, « Hors service » s'éteint et le codeur affiche :

PARTIE NUIT EN SERVICE 2

#### **G. La mise hors service avec choix.**

Le système est en service, totalement ou partiellement. Vous introduisez votre code suivi de M. Le codeur vous affiche les différentes possibilités de débranchement (plusieurs sont possibles). Appuyez sur une ou plusieurs touches suivi de M en fonction de votre choix. S'il reste une ou plusieurs figures branchées, celles-ci apparaissent au clavier comme décrit au point F.

#### **H. La mise en service d'une ou plusieurs figures imposées**

Le système d'alarme est « Hors service » ou la (les) figure(s) est (sont) « Hors service ». Introduisez votre code suivi de M, automatiquement la (les) figure(s) correspondante(s) à ce code se mettra (mettront) en service à la fin du temps de sortie. Le codeur affichera :

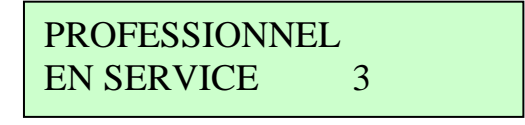

Si plusieurs figures sont mises « En service », l'afficheur alterne les noms des figures « En service » :

PRIVE EN SERVICE 2 3 EN SERVICE 2 3

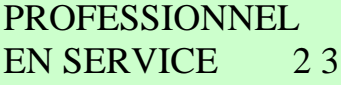

#### **I. La mise hors service d'une ou plusieurs figures imposées**

Introduisez votre code suivi de M, la ou les figures se mettent « Hors service ». Deux possibilités :

Soit il s'agissait de la ou des dernières figures en service et le codeur indique que l'installation globale est débranchée :

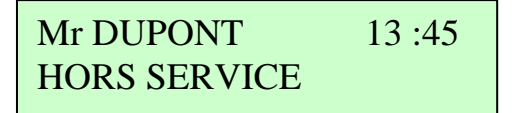

Soit il subsiste une ou plusieurs figures en service. Auquel cas, le codeur indique :

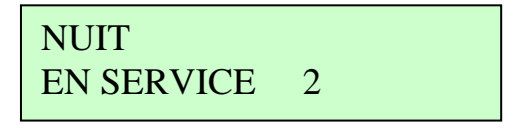

#### **J. La mise hors service sous contrainte – Le code panique**

Ce code peut en cas d'agression être fort utile. Il active en général le transmetteur téléphonique tout en donnant l'impression de mettre l'installation hors service.

Ce code déclenche donc une alarme «silencieuse ».

La centrale est en service, « quelqu'un » vous oblige à ouvrir le bâtiment, introduisez votre code panique, le codeur affiche :

Mr DUPONT 20:35 HORS SERVICE

Dans le même temps un appel de détresse est lancé par téléphone.

#### **K. Le code de téléchargement**

Si vous souhaitez, soit modifier le programme de votre centrale, soit avoir une assistance technique de la part de votre installateur, contactez celui-ci et faites lui part de vos desiderata.

Raccrochez le téléphone et tapez le code de téléchargement, la centrale établit la connexion avec la centrale de gestion de votre installateur via votre ligne téléphonique.

#### **L. Le code technique**

Ce code est destiné au technicien d'alarme, qui s'il est confirmé par un code utilisateur, permet au technicien d'inhiber les alarmes et d'effectuer un contrôle complet de l'installation et de ses composants.

#### **M. Le code maître**

Si vous êtes détenteur d'un code maître, vous avez accès à un programme inclus dans la centrale C2000. Celui-ci permet d'effectuer certaines manipulations sans l'intervention de votre installateur, notamment :

- . la suppression momentanée de zones,
- . l'attribution et la modification de codes,
- . la mise à l'heure de la centrale,
- . la programmation d'une mise en et hors service par l'horloge interne,
- . la modification de numéros de téléphone (Transmetteur),
- . le test des signalisations (sirènes et flash),
- . la lecture de la mémoire d'événements,
- . la liaison avec l'installateur (Téléchargement)

Pour le détail de ces attributions, nous vous invitons à lire le mode d'emploi spécifique au code maître.

#### **N. Le code contrôle d'accès.**

Ces codes ou badges permettent d'ouvrir une porte ou d'accéder à une zone.

Suivant la programmation, ils sont opérationnels sur certains claviers codeurs et à certaines heures. Ce code ne permet pas le branchement ou débranchement de l'alarme.

#### **O. La coupure de courant**

Lorsque la centrale n'est pas alimentée en énergie électrique, le voyant POWER du codeur s'éteint et le codeur affiche :

#### ABSENCE 220 VOLT

La batterie, située dans le boîtier de la centrale prend le relais pendant un peu plus de 48 heures.

Pendant toute la durée de la coupure de courant, la batterie garantit un fonctionnement normal de votre système d'alarme.

#### COUPURE SECTEUR ME 19.10 à 17 : 33

Si le courant n'est pas rétabli endéans un temps programmé (8h) une alarme «coupure de secteur » est signalée au codeur et est au besoin transmise par téléphone à qui de droit.

Il est donc indispensable de rétablir les fusibles de votre installation électrique et si besoin d'effacer la mémoire d'alarme «panne secteur » en introduisant votre code + M.

#### **P Le problème technique**

Les différents composants du système sont testés régulièrement pour assurer le bon fonctionnement de votre centrale d'alarme. Si une anomalie est remarquée, une alarme de type technique est déclenchée.

Introduisez votre code suivi de M et téléphonez à votre installateur en précisant la nature du problème, par exemple :

BATTERIE DEFECT. ME 19/10 à 17H36

#### **Q. La transmission téléphonique d'alarme**

Dans le cas ou votre installation dispose d'un module vocal, en alarme, le destinataires, entend un message d'alarme 4 secondes après avoir décroché.

Un menu vocal vous guidera dans la procédure de manipulation. (acquit, télécommande, écoute ou dialogue, mise hors service …).

REMARQUES : OPTION : La transmission SMS (Module G2000)

Exemple : supposons que le détecteur de la cuisine provoque une alarme, le message SMS pourrait être le suivant :

*7658 AL DET CUISINE* 

 $O$ ù :

« 7568 » représente le numéro de client. « AL DET CUISINE » représente l'événement.

#### **R. La télécommande du système d'alarme.**

La centrale C2000 vous permet de mettre en ou hors service votre système à l'aide d'un simple téléphone à touches moyennant un code d'accès personnel

Composer le numéro de téléphone sur lequel votre système d'alarme est relié et laisser sonner durant « x » secondes. La centrale C2000 va décrocher et au moyen du module vocal vous êtes assister pour mettre en ou hors service tout ou partie de votre installation d'alarme (**Attention :** seul un code permettant de brancher une figure peut être utilisé pour réaliser la mise en service)..

(attention à la présence de répondeur, fax, déviateur d'appel.)

#### **S. Les figures domotiques.**

Pour des questions de confort d'utilisation et de centralisation de la gestion de votre habitation, l'installation a peut- être été configurée pour vous permettre la commande de 4 figures « domotiques » (exemple : éclairage, chauffage…) à partir des touches F1 à F4 de votre codeur alphanumérique. Quatre autres figures domotiques peuvent être activées ou désactivées de manière automatique (liées à un hebdomadaire).

Pour activer une figure domotique, appuyez sur les touches F(X) suivi de M.

Pour désactiver une figure domotique, appuyez sur les touches F(x) suivi de C.

#### **T. La télécommande des figures domotiques**

La télécommande des figures domotiques s'effectue de la même manière que les figures d'alarme, simplement avec l'assistance du module vocal.

#### **V. Le dialogue téléphonique.**

Si votre installation dispose de la sirène S2000 comportant un microphone et un haut-parleur, En cas d'alarme ou en cas d'appel téléphonique, vous allez pouvoir dialoguer au moyen de la centrale d'alarme avec l'assistance du module vocal. Ce module dissuasif permet d'éviter les fausses manœuvres et une levée de doute audio.

#### **W. Astuces et remarques personnalisées.**

- **F1 + 1** permet de couper le buzzer durant le temps de sortie.
- **F1 + 5** teste automatiquement la ligne téléphonique.
- **F1 + 6** Le codeur affiche les zones en défaut, pour arrêter appuyer sur **C.**

### **MODULE VOCAL V32**

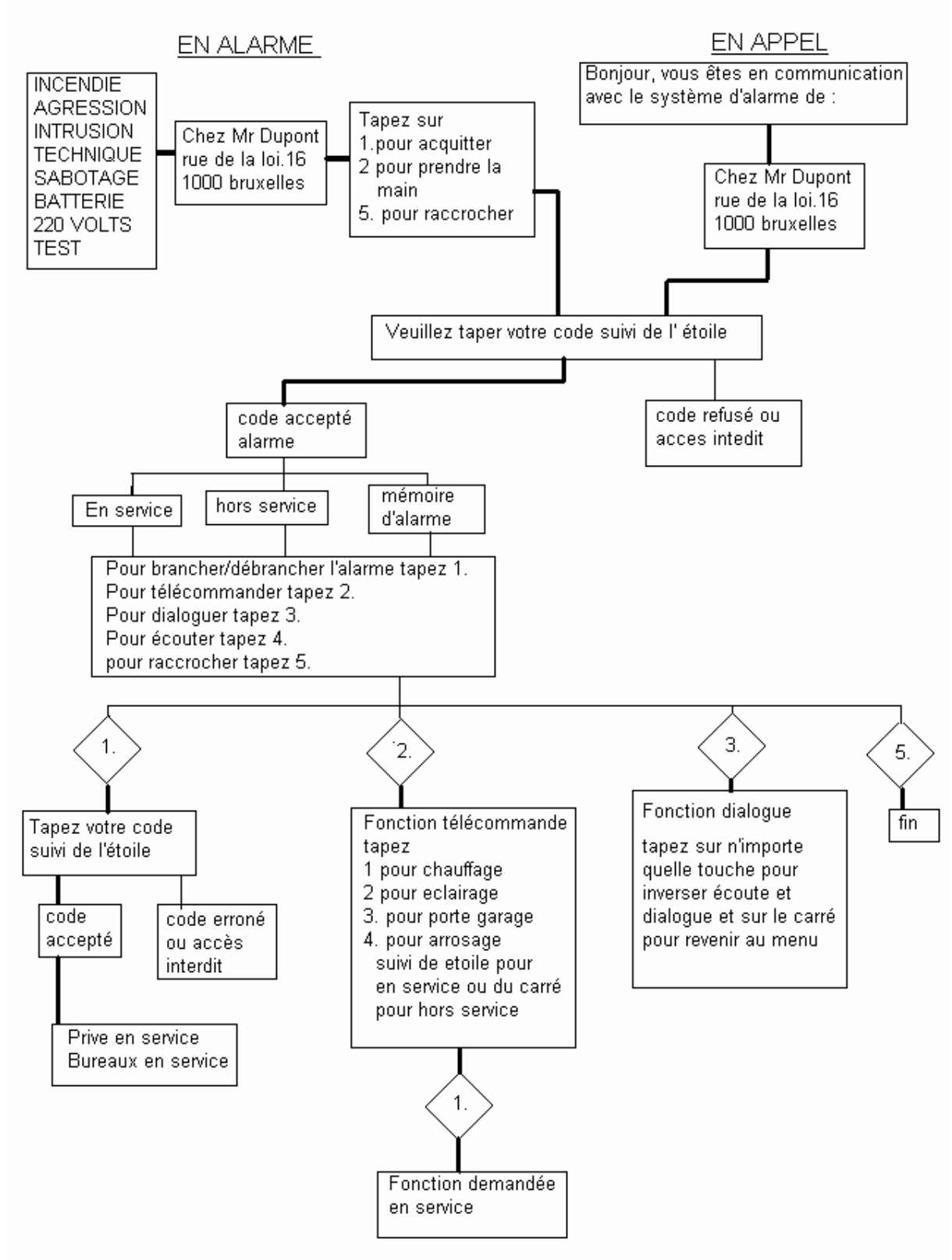

Attention aux fax, répondeur, modem, déviateur d'appel …

#### *Code maître C2000*

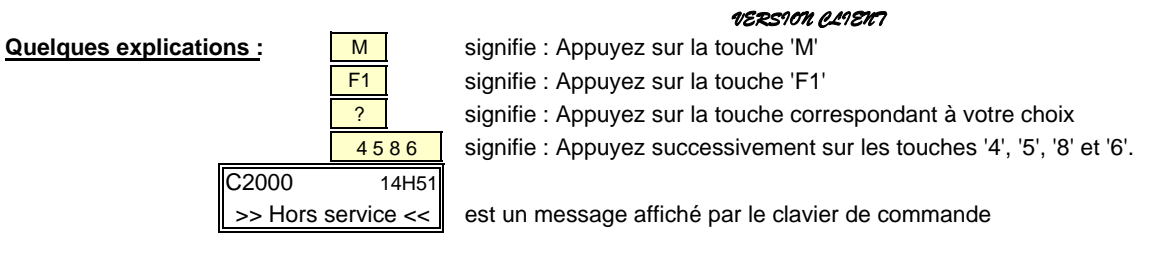

Les textes qui apparaissent en *italique* seront remplacés en fonction de votre installation.

#### **Accès au menu :**

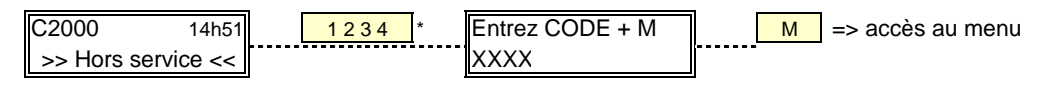

\* 1 2 3 4 étant le code maître lors de la sortie d'usine

(en général, nous introduisons 2 fois votre code habituel pour obtenir un code à 8 chiffres)

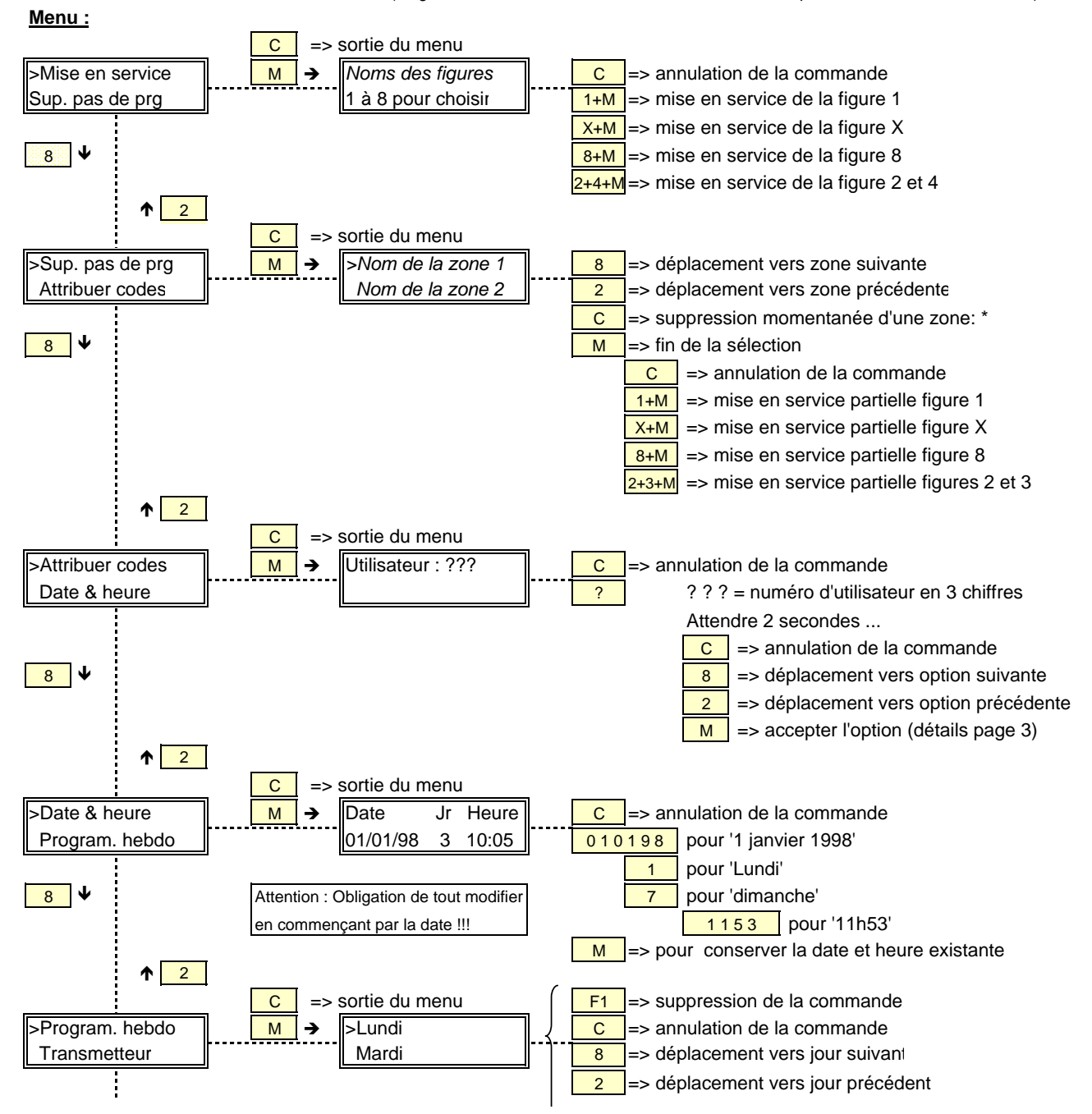

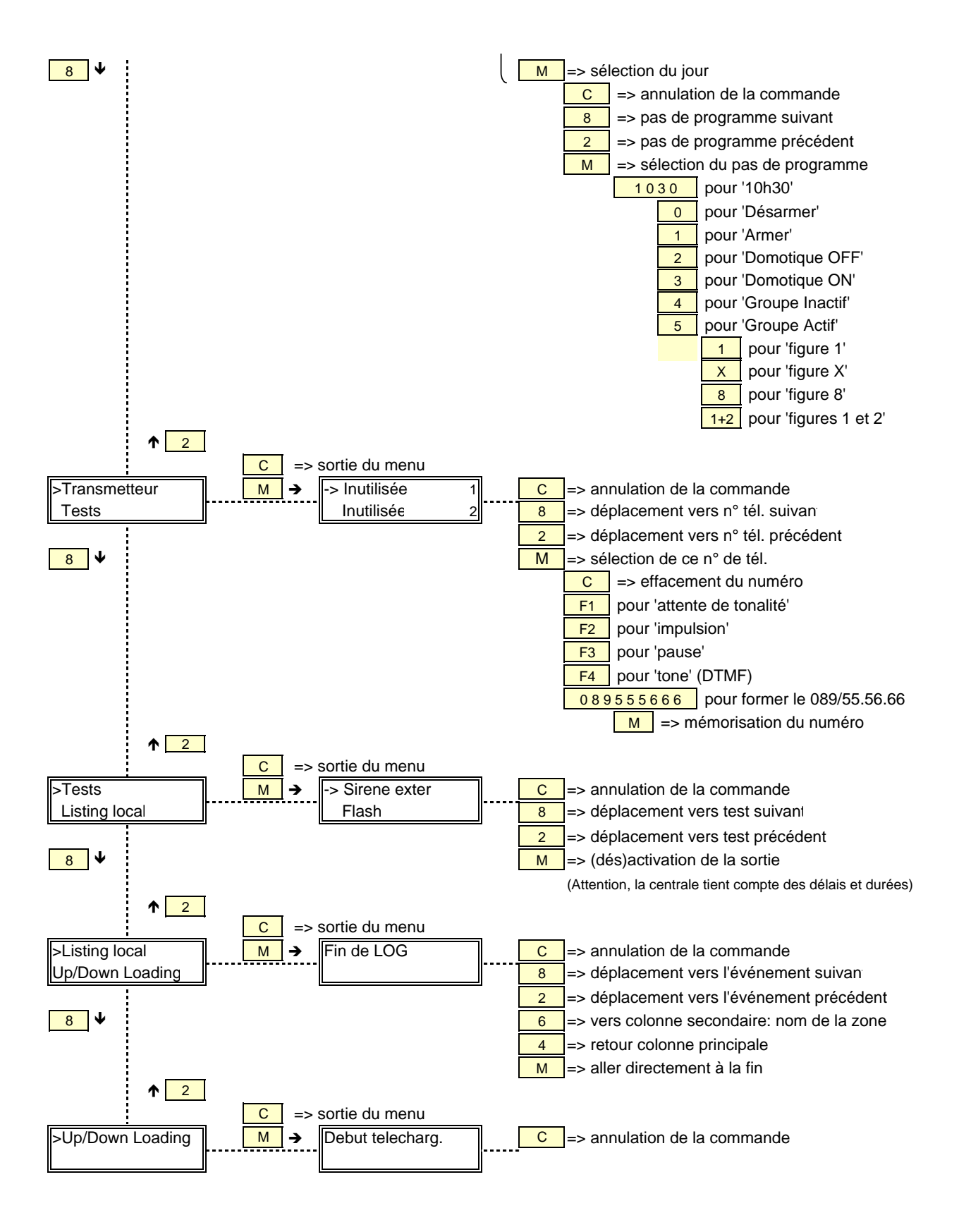

#### **Les options de la commande 'ATTRIBUTION CODES'**

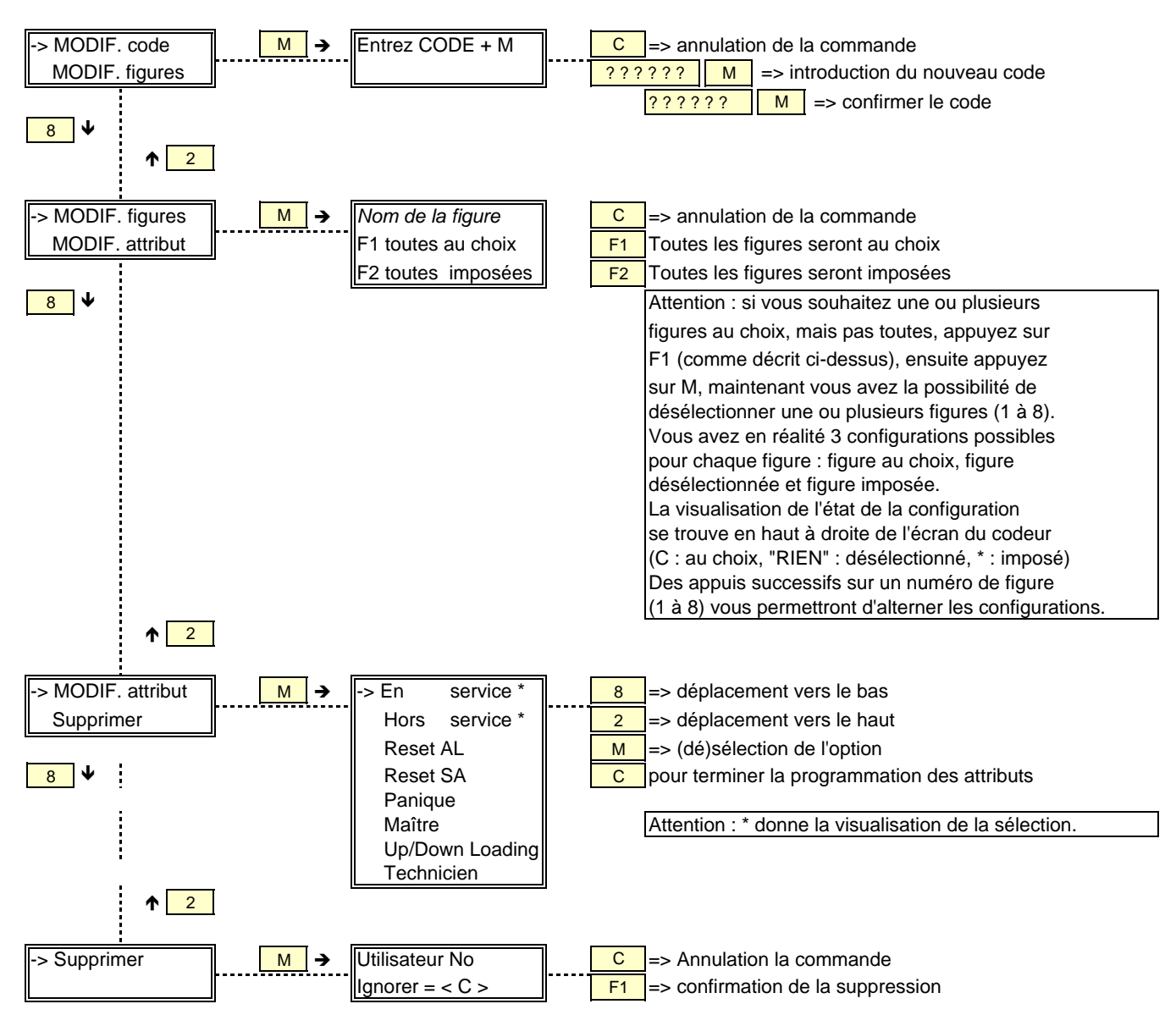